AMIGA

# Tutto tranquillo sul fronte occidentale

Il fronte è naturalmente quello del software PD, dove riscontriamo per il momento una certa calma. In realtà al momento nel quale scriviamo abbiamo notizie di arrivi a dir poco massicci di software: attraverso il nostro MC-link, connesso ad Internet da diverso tempo, saremo in grado di ottenere praticamente qualsiasi programma circolante nel mondo del PD. Si parla di decine di migliaia di file che già si aggiungono a quelli presenti, per qualsiasi desiderio sarà possibile con una rapida ricerca prelevare un file proveniente dal Giappone, dagli Stati Uniti, dall'Islanda. Naturalmente terremo sempre un occhio di riguardo per gli italiani e anzi invitiamo chiunque possa a contattarci via Internet per segnalarci (o inviarci direttamente) qualsiasi programma italiano degno di menzione, saremo felici di recensirlo. Questo mese «solo» quattro programmi, niente programmi italiani, ma si tratta di cose estremamente professionali, giudicate voi

#### di Enrico M. Ferrari

#### **BBBBS**

Autore: Richard Lee Stockton Tipo di programma: Public Domain

Signore e signori benvenuti nel mondo dei Sysop, o gestori di BBS. Volete fare concorrenza a Bix, a Compuserve e financo a MC-link? Bene, prendete un Amiga, questo programma e la vostra BBS è fatta, modificabile e adattabile a piacimento. BBBBS è l'acronimo di Baud Bandit Bullettin Board System, ed è il più completo programma PD per la creazione e la gestione di un sistema telematico, un Bullettin Board System appunto. Voi siete il Signore padrone assoluto, il Sysop: potete creare aree di messaggistica, gestire grafica ANSI sul BBS, definire aree di carico e scarico programmi, abilitare ai pieni livelli chi vi pare e disabilitare gli antipatici, il tutto senza sapere nulla di programmazione e con minime conoscenze telematiche, a BBBBS basta una linea telefonica ed un modem, il resto lo fa lui. Le conferenze elettroniche sono l'anima di qualsiasi BBS, qui ne potete creare fino a 99, pienamente guidate. 99 sono anche le aree file disponibili, tutte classificabili e riempibili di file ognuno dei quali avrà la sua brava descrizione. Potete attribuire ai vostri utenti diversi livelli e privilegi, creare aree chiuse e riservate solo ad alcuni livelli, potete avere il pieno controllo della posta personale con la possibilità di abbinare messaggi binari, smistare a più destinatari, risposte automatiche e tutto quanto fa posta elettronica. Il numero degli utenti, la grandezza delle conferenze e della aree file è limitato solo dalle vostre memorie di massa e

comunque se non vi basta potete interfacciarvi a CD-ROM e altri device esterni, giochi multiutente già disponibili, porte REXX, espansioni. Il Sysop potrà usare un programma multiutente contemporaneamente ad un utente collegato e quindi interagire in diretta con l'utente o come se fosse un'altra persona collegata, sempre il Magnifico Sysop avrà a disposizione strumenti statistici per effettuare ricerche sul suo parco utenti, una raffinatezza è quella rappresentata dalla età media degli utenti, stabilita grazie alle informazioni date al primo login, c'è anche il messaggio di Tanti Auguri modificabile che viene visualizzato quando l'utente si collega il giorno del suo compleanno. BBBBS for-

nisce un editor vero online, con tanto di «cut and paste», addirittura è possibile aggiungere un modulo spellchecker per il controllo ortografico (in inglese) degli errori. C'è altro? Poca roba, una «Polling Section» per fare dei sondaggi fra amici, archivi storici dei messaggi, gestione<br>grafica ANSI, è sufficiente? BBBBS ha poche pretese, chiede 2.5 Mega di memoria RAM per il suo funzionamento e gira anche sotto sistema operativo 1.3. Per chiunque abbia mai provato l'ebbrezza di un collegamento telematico il sogno di avere in mano la leva del comando è una realtà e adesso che la Sip fornisce anche linee telefoniche economiche a sola ricezione mettere su un BBS è davvero facile.

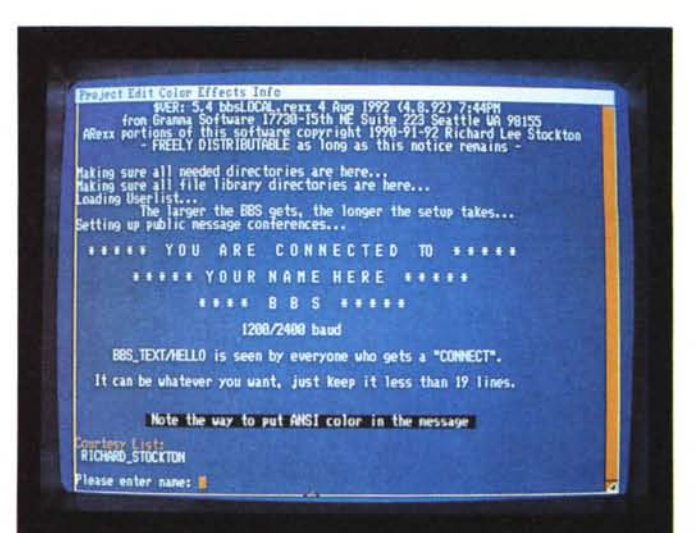

Schermata d'avvio in modo locale di **BBBBS**, una completa **BBS** domestica.

## PD SOFTWARE AMIGA

*Alcuni tont visualizzati da FontViewer, di ogni tont compare nome* e

*grandezza.*

TEMPERENT FRONTAGE REPORTED FOR DOUG TOBOGLY

## *FontViewer*

*Autore: Gary Smith Tipo di programma: Freeware*

Un altro visualizzatore di font? Sì, ma questo, come al solito, è meglio dei precedenti, così promette l'autore e noi siamo andati a verificare. Il programma arriva dall'Australia e si propone di risolvere il solito problema di chi avendo un hard disk anche piccolo, finisce per accumulare decine di font, che «servono sempre», salvo poi non utilizzarli mai perché non si sa mai come sono fatti, le dimensioni disponibili, ecc. Altri visualizzatori di font partono dal principio di farvi vedere TUTTI i font disponibili, uno dietro l'altro, insieme sullo stesso schermo, senza possiblità di sceglierne uno ed analizzarlo con calma. FontViewer è un vero e proprio requester per font, da caricare singolarmente, scegliendo per ognuno non solo la grandezza disponibile, ma anche i suoi attributi (bold, sottolineato, ecc.) e anche la possibilità di vederlo su schermo hires, di provare un testo e molto altro ancora. Lo schermo di visualizzazione dei font può essere cambiato di risoluzione anche senza ricaricare il programma, vengono supportati i font Outline per Workbench 2.0, i Colorfonts, le finestre dove compaiono i font sono aggiustabili a piacere ed infine fino a 30 font possono essere visti contemporaneamente. Una volta caricato, il programma apre una piccola finestrella di circa metà schermo, tutto

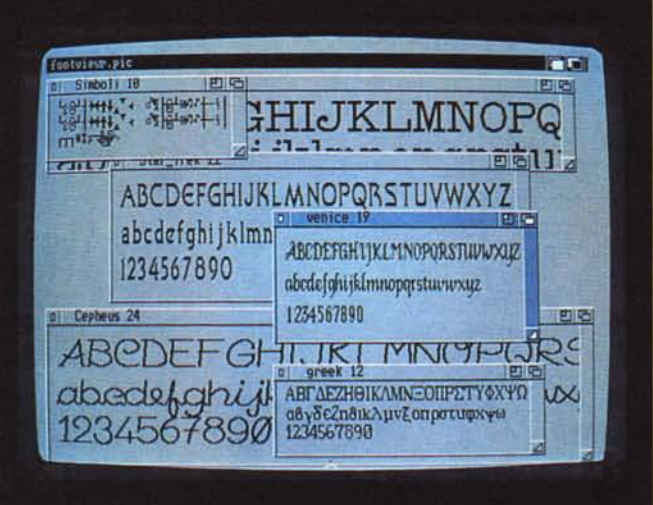

viene gestito da mouse cliccando sugli appositi gadget. Come prima cosa si sceglie un font con il file requester a destra, nel caso il font supporti diverse grandezze queste vengono visualizzate in un sub-requester, scelta una di queste la parte inferiore dello schermo viene riempita da una finestra col font visualizzato. Possiamo eseguire cambiamenti in tempo reale per vedere che effetto fa con il bold o il sottolineato, o visualizzare il font in alta risoluzione interlacciata. Lo schermo del visualizzatore può essere tirato su fino a diventare uno schermo a tutta pagina, in questo modo si possono visualizzare in tante singole finestre tanti font quanti se ne sono scelti nel file requester. Infine per ogni font possiamo scegliere la visualizzazione di tutto il font oppure customizzarlo secondo i nostri gusti, fino ad immettere un testo a nostro piacere, magari proprio quello che stavamo pensando di utilizzare con un particolare font. Comodo e facile da usare FontViewer semplifica l'uso di programmi grafici di wordprocessing e di grafica pittorica, attraverso i quali si perde sicuramente più tempo a scegliere il font adatto.

## *Megad*

*Autore: John L. Jones Tipo di programma: Shareware 30\$*

Megad è l'aiuto che tutti aspettavano, l'«ultimate program» per gestire directory, file, device, senza impazzire fra file requester, copiatori che non copiano e directory che non si vedono. Megad è dichiaratamente il miglior programma di questo genere, perché parte da una premessa nuova; copiare da più sorgenti verso più destinazioni. Tutti i programmi di disk managing operano fra due directory, una dalla quale prelevare i file e l'altra dove depositarli, eseguono il loro lavoro e stop, nessuna altra operazione è possibile. Con Megad si possono effettuare copie da multiple sorgenti verso una directory oggetto, oppure da una sorgente verso multiple destinazioni, o anche da multiple sorgenti a multiple destinazioni, voilà! Completamente quidato da un tutorial di 126 pagine, Megad include anche un manuale di 26 pagine, impossibile non riuscire ad usarlo. Pieno supporto di font e schermi, application icon, finestre multiple e ben 72 gadget (o tasti) ridefinibili dall'utente e filtri sulle directory completano la dotazione di serie. Il bello è che questa meraviglia gira anche su sistema operativo 1.3, ci sono solo due piccoli bug, segnalati, che non ne pregiudicano il funzionamento. Una volta lanciato Megad apre una finestra di «comando», il cuore del programma, da qui si selezioneranno tutti i comandi usabili. Dicevamo delle directory multipie: Megad può visualizzare quante directory si vuole, l'unica limitazione è la memoria disponibile. Una volta che la directory è visualizzata essa rimane memorizzata, questo salva tempo quando ci si sposta fra le directory. Da notare che è possibile selezionare file e directory anche in dischi non attualmente inseriti nel drive. Ci sono 18 comandi principali nella finestra comando: questi eseguono le usuali funzioni di copia, rename, delete, più alcune funzioni per selezionare i bit di protezione, leggere file e trovare file. Sulla destra ci sono 3 gadget speciali chiamati C S e A; corrispondono a Control, Shift e tasto Amiga e possono essere utilizzati per selezionare ognuno altri 18 comandi. Una finestra riepilogativa centrale informa sui file e le directory

selezionate, il numero totale di byte selezionati, lo spazio libero e la memoria disponibile. Una volta scelto un device una finestra si autoconfigura in grandezza a seconda dei file da visualizzare per ottimizzare lo spazio sullo schermo, una barra proporzionale al lato facilita lo scrolling nel caso di liste lunghe. In più ci sono sette menu pull down dai quali soprattutto si possono scegliere le opzioni di default del programma, colori, finestre, gadget, notevolissimo un gadget di Export File per l'output dei risultati verso un file configurabile secondo i campi di un database, per creare insomma record per il vostro database preferito. Il programma di copia/formatta disco è esterno e lo stesso autore consiglia di utilizzare l'italiano Superduper di Sebastiano Vigna, sebbene sia accluso un altro copiatore. Un gran bel programma.

*Questo* è *quello che Megad* è *in grado di fare, sono state scelte diverse directory dalle quali copiare file.*

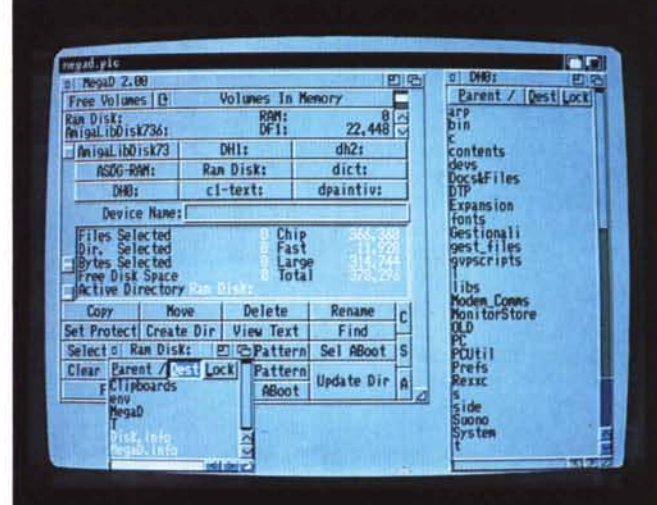

### *Delitracker*

*Autore: Peter Kunath* & *Frank Riffel Tipo di programma: Shareware 20\$*

C'eravamo scordati che l'Amiga sa anche suonare, vero? Ecco Delitracker, un soundplayer praticamente universale, perché oltre ad avere alcuni player interni pronti all'uso, può richiamare da disco qualsiasi player esterno, coprendo virtualmente qualsiasi tipo di modulo o campionamento esistente per Amiga. Attualmente sono supportati più di 40 formati diversi. Delitracker è un programma estremamente facile da usare, con una interfaccia grafica completa, occupa anche poco spazio sul vostro schermo pur facendo tutto quello che deve fare, inoltre il suo multitasking è assolutamente trasparente, potete usarlo per suonare musiche di sottofondo mentre state lavorando, ad esempio. La programmazione è estremamente accurata: funziona sotto i vari sistemi operativi, alloca correttamente i canali sonori, le velocità di esecuzione sono corrette a seconda del modo PAL o NSTC, lavora «bene» con serial.device e supporta la xpkmaster.library per file compressi. Supporto AREXX, file di configurazione uso corretto della memoria, Delitracker non lascia nulla al caso ed essendo scritto interamente in assembler è anche di dimensioni relativamente ridotte: per farlo funzionare basta un Amiga con Kickstart 1.2 o superiore e 100K di memoria liberi, due versioni del pro-

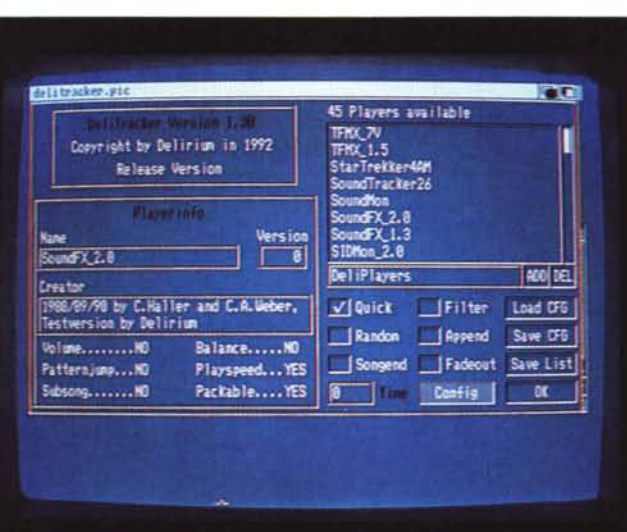

*Finestra di caricamento plaver esterno del programma Delitracker; notare* i *dettagli sul plaver caricato.*

gramma vengono fornite, una appositamente realizzata per Kickstart '2.X. Pur avendo la multiselezione potete caricare un player alla volta per un miglior uso della memoria, naturalmente con la multiselezione potete suonare differenti tipi di moduli senza preoccuparvi di cambiare il player. Una volta caricato Delitracker si presenta con una piccola finestrella che paradossalmente è il cuore del programma, il successivo finestrone apribile infatti riguarda solo la scelta del player da caricare con tutte le sue opzioni selezionabili. Dalla finestrella principale possiamo invece operare come su una piastra stereo, eseguendo i brani, andando avanti ed indietro, controllando il volume e scegliendo il brano successivo da suonare precedentemente caricato. E se non vi basta ci sono pure delle hotkey per eseguire tutte le funzioni al tocco di un tasto. Fins

*Enrico* M. *Ferrari* è *raggiungibile tramite MC-link alla casella MC0012 e tramite Internet all'indirizzo [MC0012@mc/ink.it](mailto:MC0012@mc/ink.it)*

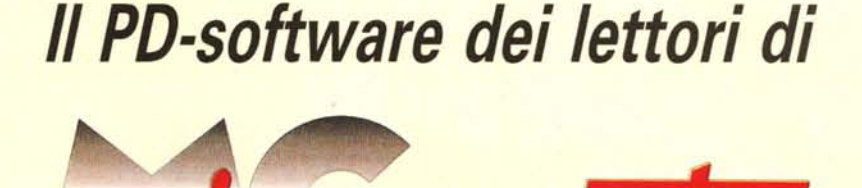

*Lo* spazio tradizionalmente dedicato al software dei lettori e quello occupato dal PD-software sono stati unificati.

*In* queste pagine parleremo di programmi di Pubblico Dominio (FreeWare o ShareWare) disponibili in Italia attraverso i vari canali PD. Tutti i programmi presentati saranno reperibili anche attraverso il canale MCmicrocomputer, sia su supporto magnetico sia su MC-Link.

Saranno recensiti sia programmi già nei circuiti PD, sia quelli che i lettori stessi vorranno inviarci affinché, se ritenuti meritevoli dalla redazione, siano resi di Pubblico Dominio.

*I* lettori di MCmicrocomputer autori dei programmi dei quali si parlerà in queste pagine (e i cui programmi saranno distribuiti come PD dalla rivista) saranno ricompensati con un «gettone di presenza» di 100.000 lire.

*È* necessario attenersi ad alcune semplici regole nell'inviare i programmi in redazione.

1) Il materiale inviato deve essere di Pubblico Dominio (o ShareWare) e prodotto dallo stesso lettore che lo invia.

2) Il programma inviato deve risiedere su supporto magnetico (non saranno presi in considerazione listati).

3) I sorgenti eventualmente acclusi devono essere sufficientemente commentati.

4) Per ogni programma inviato l'autore deve includere due file («readme» e «manuale»), il primo contenente una breve descrizione del programma ed il secondo una vera e propria guida all'uso per gli utenti, con tutte le informazioni necessarie per un corretto impiego (se il programma è particolarmente semplice può essere sufficiente il solo readme, mentre saranno particolarmente apprezzati fra i programmi più compiessi quelli dotati di help in linea). In calce ad entrambi i file deve essere apposto il nome, l'indirizzo ed eventualmentè il recapito telefonico dell'autore.

5) AI lancio, il programma deve dichiarare la sua natura PD (o ShareWare), nonché nome e indirizzo dell'autore. È ammesso, alternativamente, che tali informazioni siano richiamabili da programma con un metodo noto e indicato nelle istruzioni.

6) Saranno presi in considerazione solo i lavori giunti in redazione accompagnati dal talloncino riprodotto in questa pagina (o sua fotocopia) debitamente firmato dall'autore.

*I* programmi classificati non come FreeWare ma come ShareWare (quindi non propriamente di Pubblico Dominio, anche se consideratine generalmente parte) comportano da parte dell'utente l'obbligo morale di corrispondere all'autore un contributo a piacere o fisso secondo quanto indicato dall'autore e conformemente a quanto appare al lancio del programma. MCmicrocomputer non si assume alcuna responsabilità od obbligo riguardo a questo rapporto intercorrente tra autore ed utilizzatore del programma. A titolo informativo precisiamo che l'obbligo morale alla corresponsione del contributo scatta non nel momento in cui si entra in possesso del programma, ma nel momento in cui si passa a farne uso dichiarando implicitamente di apprezzarne le caratteristiche.

*In* nessun caso (per ragioni organizzative) sarà reso noto all'autore l'elenco o il numero delle persone che hanno eventualmente deciso di entrare in possesso del programma attraverso il canale MCmicrocomputer.

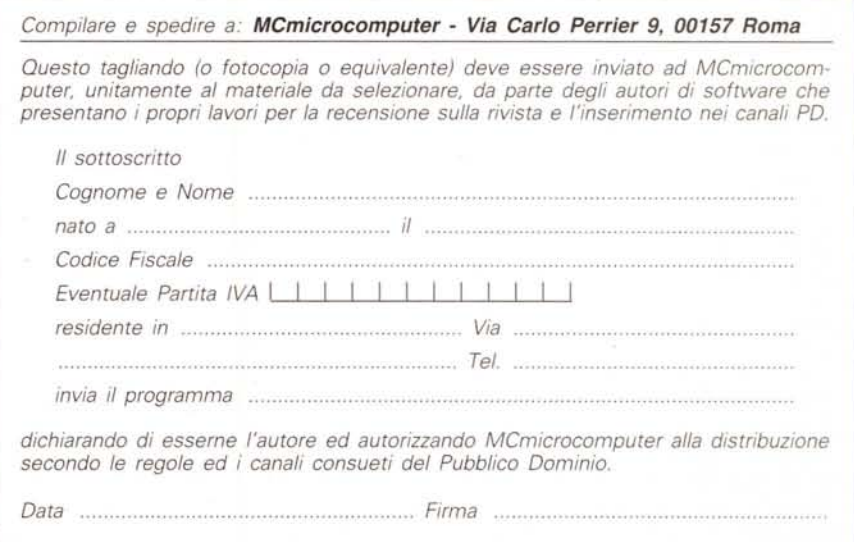